# **HELPASS**

## **LCR** 数字电桥

## **HPS2810**

# 使用说明书

版本:*11.09*

常州海尔帕电子科技有限公司 *Helpass Electronic Technologies, Inc.* 地址:江苏省常州市钟楼区运河路208号 电话: 0519-86636180 传真: 0519-86636120 邮箱: **[sales@helpass.com](mailto:sales@helpass.com)** 官网: **[http://www.helpass.com](http://www.helpass.com/)**

## <span id="page-1-0"></span>法律事项声明

本使用说明书内容如有变更, 恕不另行通知。

本公司并不对本使用说明书之适用性、适合做某种特殊用途之使用 或其他任何事项作任何明示、或其他形式之保证或担保。故本公司 将不对手册内容之错误, 或因增减展示或以其他方法使用本手册所 造成之直接、间接、突发性或继发性之损害负任何责任。

常州海尔帕电子科技有限公司 江苏省常州市钟楼区运河路 208 号

版权声明:

著作人—常州海尔帕电子科技有限公司 (2008-2011, 版权所有, 翻印必究。) 未经本公司同意或依著作权法之规定准许,不得重制、节录或者翻 译使用本说明书之任何内容。

## 目录

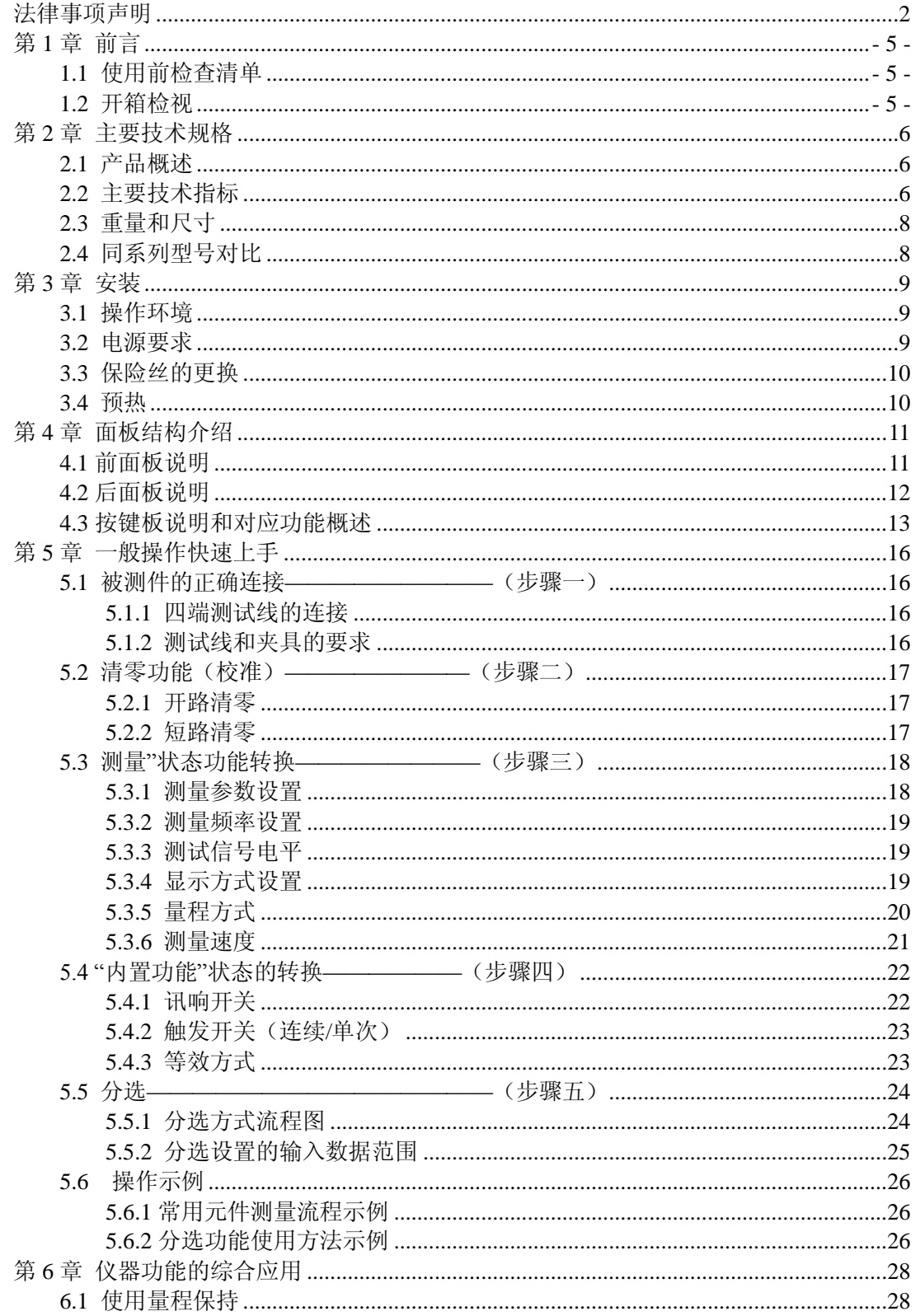

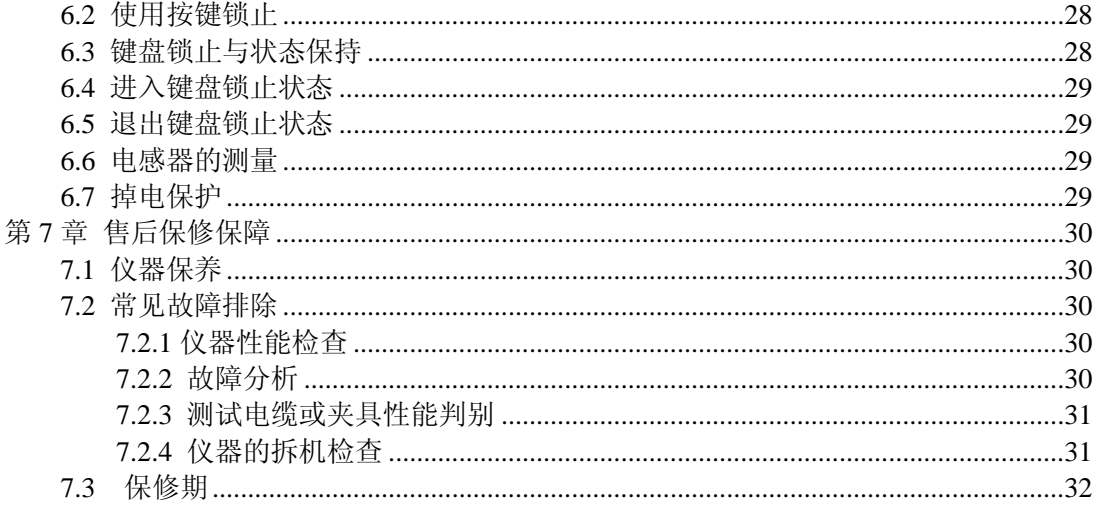

## <span id="page-4-0"></span>第 **1** 章 前言

感谢您选择了海尔帕科技(HELPASS)的 LCR 数字电桥系列产品,相信您很快就会发 现您已作出了非常明智的选择。

这本使用说明书是为您准备的一份小礼物,它将有助于您详细地了解海尔帕科技生产 的产品,更好地使用这款 LCR 数字电桥。说明书详细介绍了仪器的各种功能,操作环境和 快速操作指南以及操作示例等一些很有价值的相关信息。

每个重要的章节,我们都把单独列到目录中便于您的查询。 祝您使用愉快!

### <span id="page-4-1"></span>**1.1** 使用前检查清单

当您收到这款仪器时候,请检查下列项目:

(1) 这款产品的外观是否有有任何的损伤和刮伤。

(2)对照表 1-1 的装箱清单,检查您所收到的配件是否齐全。

如果您发现任何损害或者附件遗失,请通知本公司、分公司或代理商以要求立即进行更换 或者相应处理。

| 名称和规格            | 数量     | 备注    |
|------------------|--------|-------|
| LCR 数字电桥 HPS2810 | 台      |       |
| 四端测试电缆           | 副      |       |
| 三芯电源线            | 根      |       |
| 保险丝 (1A)         | 只<br>0 | 在电源座中 |
| 使用说明书            | 本      |       |
| 测试报告             | 份      |       |
| 保修卡和产品合格证        | 份      |       |

表 1-1 装箱清单(标准配件)

(获取更多信息, 请登陆公司网站 [http://www.helpass.com](http://www.helpass.com/) 查询!)

温馨提示:

对产品不断改进和完善,是海尔帕同仁的不懈追求。相关产品规格、参数以及附件或 包装如有变动,恕不另行通知,详细内容以装箱单为准!

### <span id="page-4-2"></span>**1.2** 开箱检视

仪器拆封后,检查是否有任何运送造成的损害。请保留所有的包装,以便如有需要讲 仪器送回时使用。若发现仪器有任何损伤,请立刻对送货商提出索赔要求。如需将仪器寄 回海尔帕电子,请先与本公司沟通。联系方式可以登陆: [http://www.helpass.com](http://www.helpass.com/) 查询。

## <span id="page-5-0"></span>第 **2** 章 主要技术规格

### <span id="page-5-1"></span>**2.1** 产品概述

HPS2810 是我公司推出的一款经典机型,可以测量电感量 L、电容量 C、电阻值 R、 复阻抗 Z、品质因数 Q 和损耗角正切值 D 等参数,提供了三种测试速度选择,既能广泛 用于工厂等一线生产现场高速测量的需要,又能满足院校、研究所计量质检单位、科研实 验室等精密测量的需要,实现用户的多样化选择,

HPS2810 采用世界上先进的测量原理和五端测量技术,可长期精确测量而无需专门调 校。海尔帕的同仁不断创新改良电路,使得 HPS2810 功能更多,操作更简便,性能更卓越。 HPS2810 还提供了强大的分选, 为大批量地分选器件提供了方便。

#### <span id="page-5-2"></span>**2.2** 主要技术指标

◆ 测量参数

#### L—Q、C—D、R—Q、Z—Q、Z—D

- 注: L:电感量、C :电容量、R :电阻值、 Z :复阻抗、Q :品质因数、D:损耗角正切值
- ◆ 测量参数值显示范围

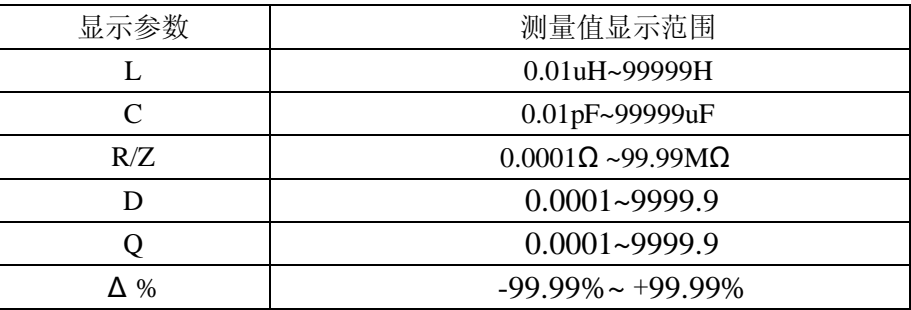

#### ◆ 测量准确度

- C:  $0.1\%$ (1+Cx/Cmax+Cmin/Cx)(1+Dx)(1+Ks+Kv+Kf);
- L:  $0.1\%$ (1+Lx/Lmax+Lmin/Lx)(1+1/Qx)(1+Ks+Kv+Kf);
- R:  $0.1\%$ (1+Rx/Rmax+Rmin/Rx)(1+Qx)(1+Ks+Kv+Kf);
- Z:  $0.1\%$ (1+Zx/Zmax+Zmin/Zx)(1+Ks+Kv+Kf);
- D:  $\pm 0.0010(1+Zx/Zmax+Zmin/Zx)$  (1+Dx+Dx2) (1+Ks+Kv+Kf);
- Q:  $\pm 0.0015(1+Zx/Zmax+Zmin/Zx)$  (Qx+1/Qx) (1+Ks+Kv+Kf).

1、D, O 为绝对误差,其余均为相对误差, Dx=1/Ox;

2、下标为 x 者为该参数测量值,下标为 max 的为最大值,min 为最小值;

3、ks 为速度因子, kv 为电压因子, kf 为频率因子;

4、为保证测量精度,在准确度校准时应在当前测量条件、测量工具的情况下,进行可靠 的开路短路清"0";

5、测量速度误差因子 ks

慢速: ks=0

注:

- 中速: ks=2
- 快速: ks=10

6、测试电平误差因子 kv

测试电平,仪器所设定的参数信号电平 V(有效值),以 mV 为单位。

- $\exists V = 1V$ , kv=0;
- 当  $V = 0.3V$ ,  $kv=1;$
- 当  $V=0.1V$  ,  $kv=4$ ;

7、测试频率误差因子 kf

当 f = 100Hz、120Hz 、1kHz 时, kf=0;

 $\stackrel{\text{def}}{=}$  f = 10kHz, kf=0.5 。

8、影响准确度的测量参数:最大值和最小值

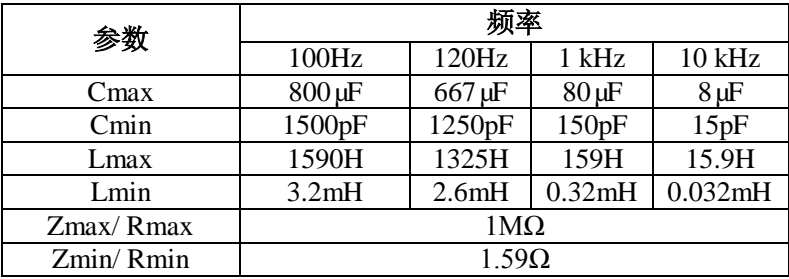

◆ 测试信号频率

频率:100Hz、120Hz、1kHz、10kHz(共四点) 准确度:0.02%.

◆ 测试信号电平

电平:0.1V、0.3V、1.0V(有效值); 准确度: ±10%(测试端开路时, 测量 HD 端与机壳接地端)。 实际测量时,由于源内阻及被测件阻抗的影响,施加于被测件上的电压不一定为该值。

◆ 测试信号输出阻抗

输出阻抗:30Ω 和 100Ω,准确度不做要求。

仪器开机时,信号源内阻默认为 30Ω,可以选择 100Ω。

在检测某些对信号大小敏感的元件时,如带磁芯的电感器、陶瓷电容器等,为对比相 互间的一致性,则应在信号大致相同的情况下进行比较。这时就必须准确地知道仪器的信 号源内阻。

◆ 测试速度

快速:约 15 次/秒; 中速:约 8 次/秒; 慢速:约 4.5 次/秒; 注: 1、上述测量速度的条件如下: 频率:1kHz 或 10kHz; 测试方式:连续; 量程状态:保持; 显示参数:C/D;

2、实际的测量速度,应该根据具体的测量条件。因为测试频率、速度、元件值大小、显 示方式、测试方式、连续单次、量程方式等均会影响测量速度。

#### <span id="page-7-0"></span>**2.3** 重量和尺寸

重量: 约 4kg(不带包装)

<span id="page-7-1"></span>体积: 约 360mm(宽)×125mm(高)×355mm(深)(不带包装)

### **2.4** 同系列型号对比

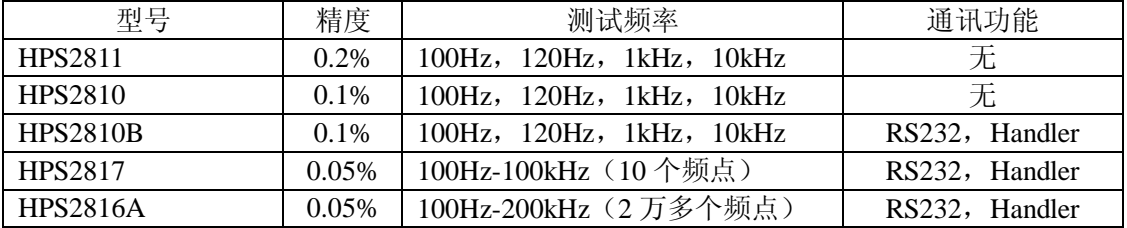

#### <span id="page-8-1"></span><span id="page-8-0"></span>**3.1** 操作环境

环境温度与湿度:

温度:0℃~40℃ 湿度:≤85%RH 能满足仪器测试准确度的温度与湿度: 温度:18℃~28℃ 湿度:≤80%RH

#### 注意:

请不要在多尘、震动、强光直射、有腐蚀气体等不良环境下使用仪器。

尽管仪器已针对不良杂讯(特别是交流电源噪声)的影响做了特殊处理,但仍应尽可 能在低噪声的环境中使用。如果无法避免,请为本仪器安装电源滤波器。

仪器长期不使用,请用原包装或用密封塑料袋包好然后储存于纸箱中,存放在温度为 -10℃~40℃、湿度≤85%RH 的通风室内为宜。

### <span id="page-8-2"></span>**3.2** 电源要求

电源电压: 220V (1±10%) 频率: 50Hz (1±5%) 功耗: ≤25W

注意:

1、 在启动仪器前,应仔细检查,是否使用了合适的电源以及电源接线是否正常,零线 N、 相线 L 和地线 E 应正确连接,如图所示:

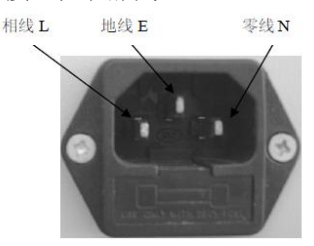

图 3-1 电源插座

2、地线 E 应有可靠正确的连接,否则仪器表面可能会有麻电现象,甚至会产生触 电危及 生命安全,此点切记!

3、 电源插座不能与大功率电气设备共用一个插座,以免干扰仪器工作或电冲击损 坏仪 器。

4、仪器应在指标规定的环境中使用,仪器特别是连接测试元件的测试端应远离电磁场, 以免对测量结果产生影响。

5、仪器测试完毕或排除故障时需打开仪器外壳时,应关掉电源开关并拔下电源插头。

## <span id="page-9-0"></span>**3.3** 保险丝的更换

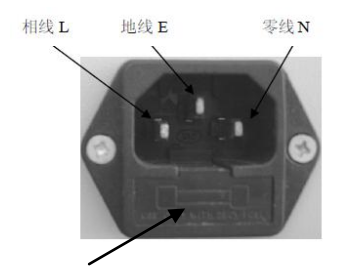

图 3-2 保险丝座 (随机附有两个保险丝)

#### 更换:用扁平螺丝刀或其它扁平工具,向外拨动,可以将保险丝座起开。

请使用 **1A** 保险丝。

## <span id="page-9-1"></span>**3.4** 预热

建议仪器开机后预热 10 分钟,以便达到最佳的测试状态。

## <span id="page-10-0"></span>第 **4** 章 面板结构介绍

<span id="page-10-1"></span>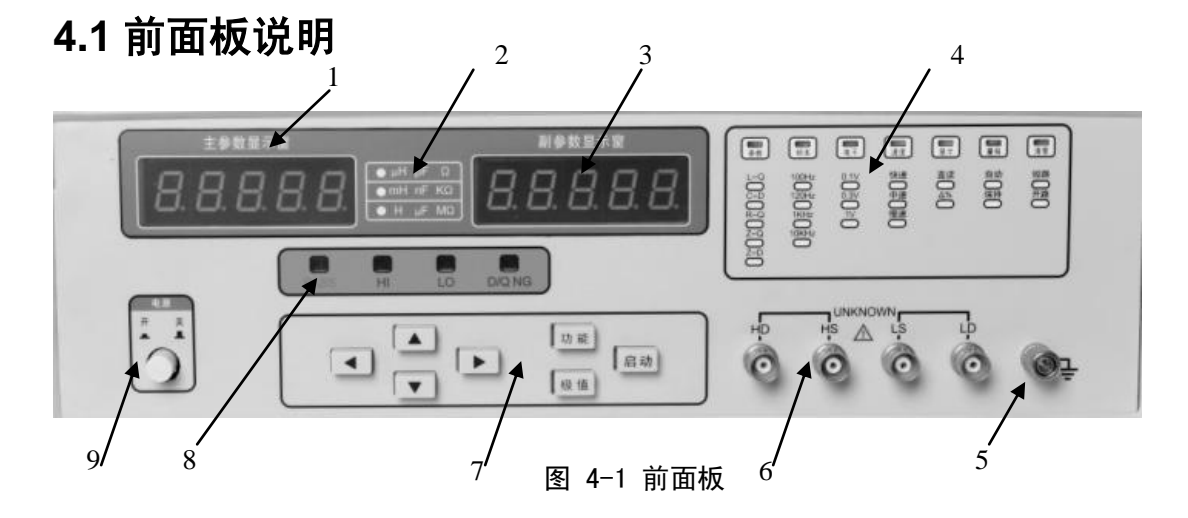

表 4-1 前面板功能说明

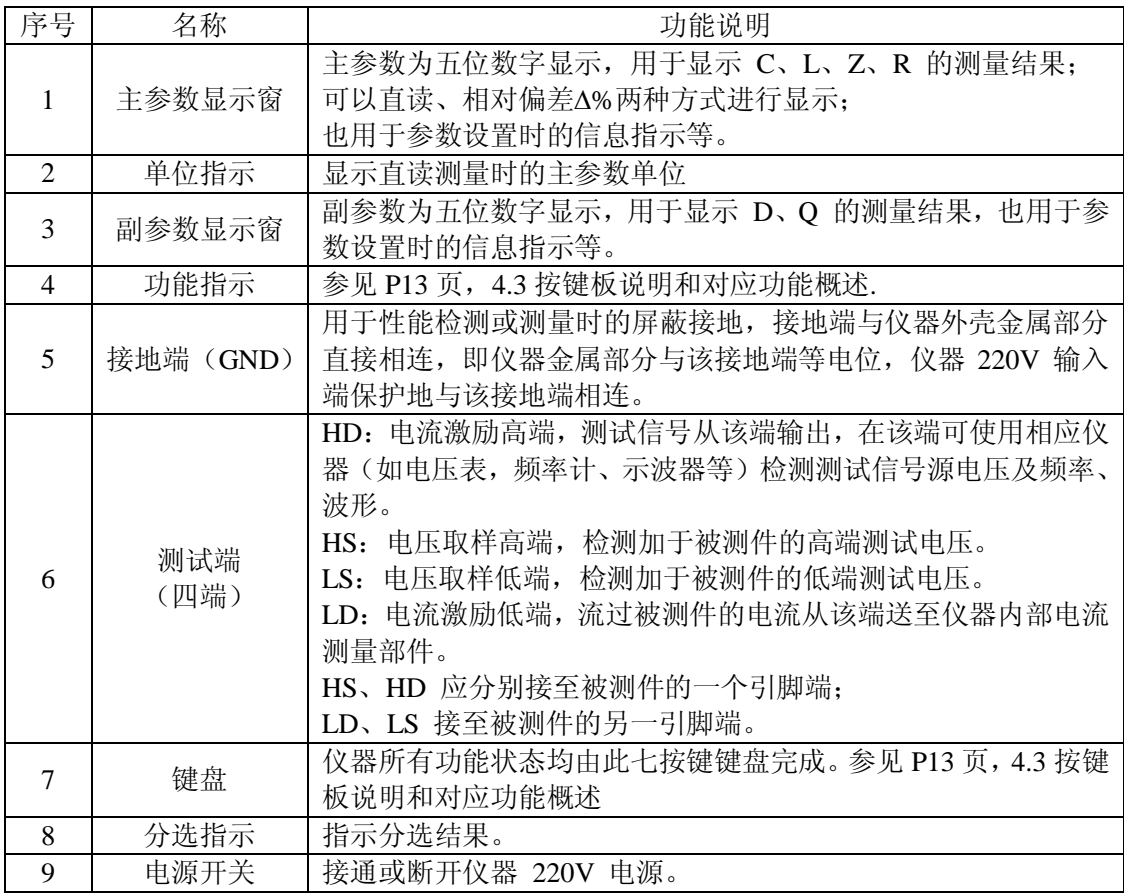

## <span id="page-11-0"></span>**4.2** 后面板说明

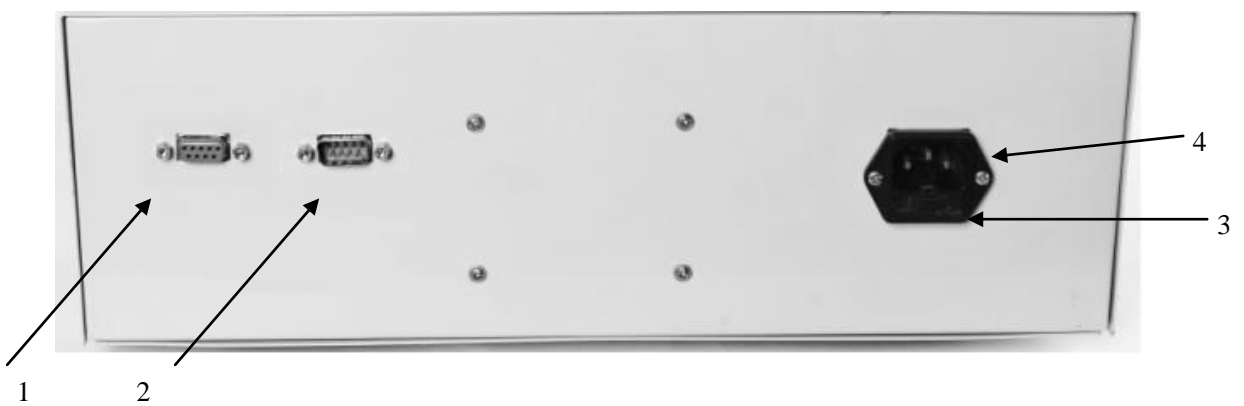

图 4-2 仪器后面板示意图

表 4-2 后面板功能说明

| 序号            | 名称                | 功能说明                 |
|---------------|-------------------|----------------------|
|               | RS-232C 串行接口(9 芯) | 本型号无此功能。             |
| $\mathcal{D}$ | HANDLER 接口(9 芯)   | 本型号无此功能。             |
|               | 保险丝               | 用于保护仪器, 1A。          |
| 4             | 三线电源插座            | 用于连接 220V,50Hz 交流电源。 |

### <span id="page-12-0"></span>**4.3** 按键板说明和对应功能概述

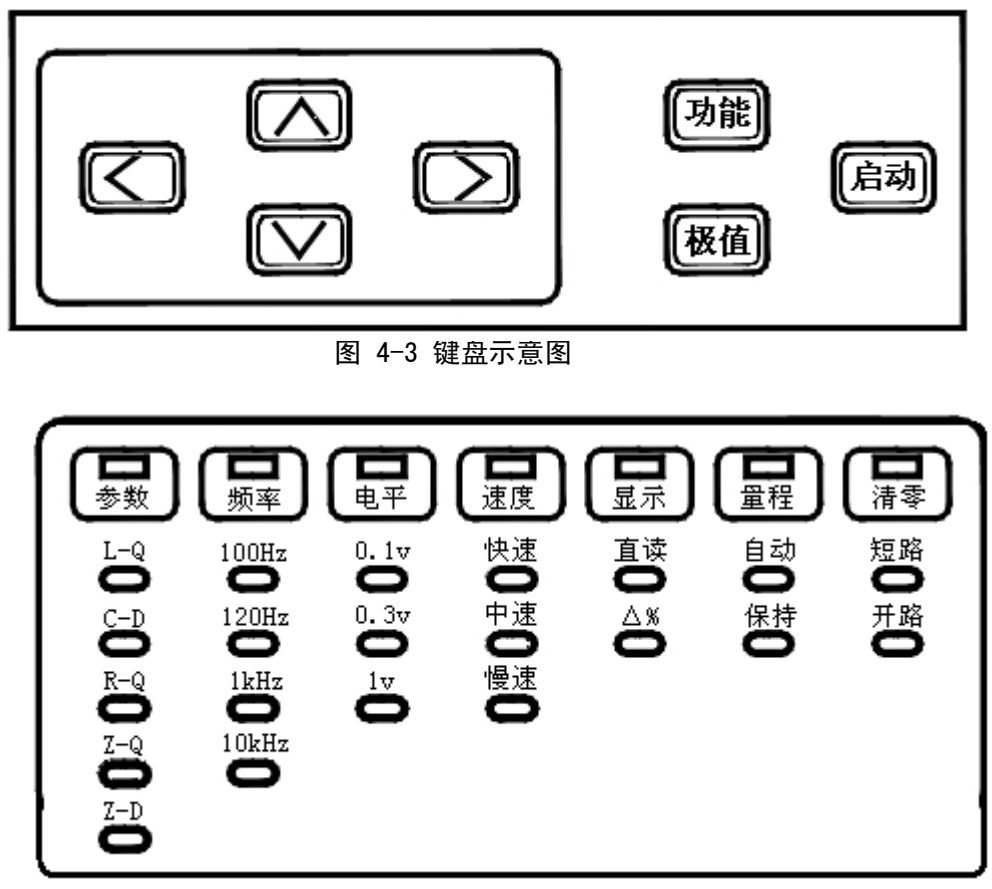

图 4-4 常用状态指示示意图

HPS2810 的键盘由以上七个按键组成,所有按键为复用按键,无直接定义。以下为各 按键及按键序列所表示的功能。仪器所有功能通过在相应的状态中操作键盘获得,本章节 详细介绍仪器各项功能的操作方法。

### **4.4** 几种功能状态的转换

以下将仪器未按"功能"键或"极值"键,而处于正常测量状态时称为**"**测量**"**状态;

按"功能"键后,称为**"**内置功能**"**状态; 按"极值"键后,称为**"**参数设定**"**状态。 各状态之间的转换过程如下图所示:

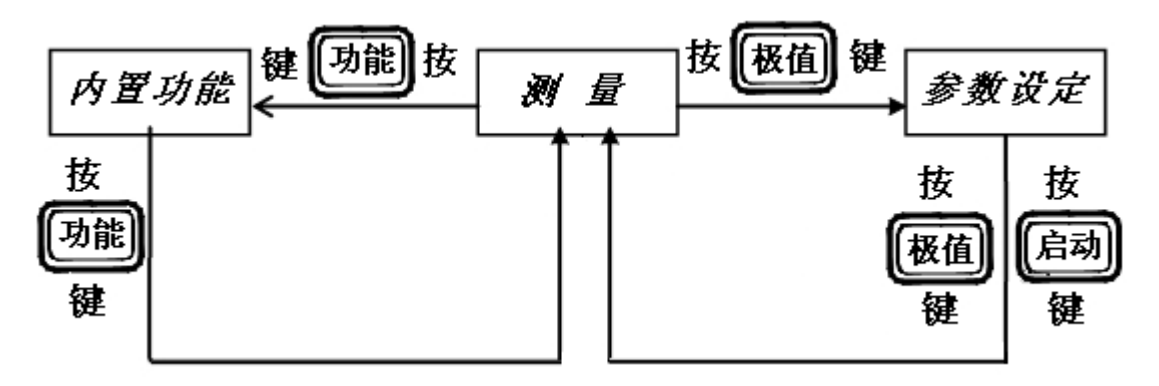

图 4-5 状态转换及按键示意图

以下描述各个状态所实现功能时,有些会用显示窗口显示一些提示字符,说明时在 圆括号内以字母代替显示字符。

#### 注意:

因为数码管显示的局限性,只能用一些相近的字符代替显示,而不是数码管缺笔画所 致。下面为显示字符与字母对照表:

# R6CcdELNOa9r5U2 AbCcdELNOoqrSUZ

例如: 短路清零时, 显示 CLERr SH , 意义为"CLEAr SH";

设置 Z 的标称值时,显示 <sup>255</sup>),意义为"ZS",而不是"25"。

1、**"**测量**"**状态:对应七种常用功能的选择,功能直接在面板上指示(见图 4-4),仪器在**"**测 量"状态时使用: " ∧ |", " V |", " | < |", " | > |", " **|a动**"等按键, 即可获得。 A.测量参数:可选择 L-Q、C-D、R-Q、Z-Q、Z-D;

- B.测量频率:可选择 10kHz、1kHz、120Hz、100Hz 四种频率;
- C.测试信号电平:可选择 1.0V、0.3V、0.1V;
- D. 显示方式: 主参数显示 可选择直读、八%-百分比误差两种方式进行显示;
- E.量程方式:保持、自动;
- F.测量速度:快速、中速、慢速;
- G.清零(CLEAr):短路(SH)、开路(OP)。

#### 2、**"**内置功能**"**状态:可完成七种内置功能的选择。

- A. 讯响开关 (1--bEE): 关 (OFF)、开 (ON);
- B. 触发开关即测量方式(2--ONE): 关—连续(OFF)、开—单次(ON);
- C.等效方式(3--EqU):串联(SEr),并联(PAr);
- D. 串行口允许发送(4--rSC): 关—只接受(OFF)、开—发送接受(ON);
- E.分选方式(5--Sor):一档合格分选(P1)、三档合格分选(P3);
- F. 信号源内阻 (6--rES): 30Ω (30)、100Ω (100);
- G.键盘状态锁止开关(7--Loc):关—不锁定(OFF)、开—锁定(ON)。
- 3、**"**参数设定**"**状态:可完成分选参数和极值的设定工作。
- ① 在"P1"档分选方式下,显示顺序如下:
	- A. 标称值设定: 电感 (LS)、电容 (CS)、电阻 (rS)、阻抗 (ZS);
	- B. 损耗上极限设定(do)或品质因数下极限设定(q\_);
	- C. 第一档上极限设定(P1ˉ);
	- D. 第一档下极限设定(P1)。

②在"P3"三档分选方式下,显示顺序如下:

- A. 标称值设定: 电感(LS)、电容(CS)、电阻(rS)、阻抗(ZS);
- B. 损耗上极限设定(d¯)或品质因数下极限设定(q);
- C. 第一档上极限设定(P1ˉ);
- D. 第一档下极限设定(P1);
- E. 第二档上极限设定(P2ˉ);
- F. 第二档下极限设定(P2);
- G. 第三档上极限设定(P3ˉ);
- H. 第三档下极限设定(P3)。
- 下一章节,详细介绍上述各项功能的实现

## <span id="page-15-0"></span>第 **5** 章 一般操作快速上手

## <span id="page-15-1"></span>**5.1** 被测件的正确连接—————————(步骤一)

#### 注意:

若被测件为电容器等储能元件时,尽管仪器具有专门设计的抗冲击电路,通过将被测 电容与信号源测试部分相隔离及专门的吸收回路,使得由于电容带电对仪器的破坏性大大 降低。但从仪器的可靠性和安全性角度来讲,充有较高电压的电容器插入测试夹具后可能 会损坏仪器,应先将被测电容器的余电放干净,再进行测试。

#### <span id="page-15-2"></span>**5.1.1** 四端测试线的连接

HPS2810 系列 LCR 数字电桥有四个测试端, 每个测试端均有屏蔽层与机壳相连, 也 可称之为五端测试。五端描述如下:

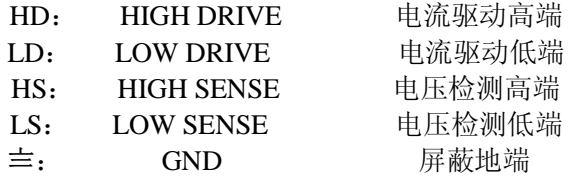

屏蔽地端使用的目的在于减小对地杂散电容的影响和降低电磁干扰。测量时 HD、HS 与 LD、LS 应在被测元件引线上连接,形成完整的四端测量,以减小引线及连接点 对测 试结果的影响(尤其是损耗)。特别是在对低阻抗元件进行检测时,应将驱动端与检 测端 分开连接至元件的引线端以防止引线电阻加入被测阻抗。

换句话说,HD、HS 与 LS、LD 不能连接后再与被测元件引线端相连接,否则将变 成 两端测量而增加测试误差。

#### <span id="page-15-3"></span>**5.1.2** 测试线和夹具的要求

在较高频率进行测量时应尽可能使用测试夹具,若由于条件所限,则仪器清零时测试 线的状态应可能与测试时保持一致。

无论使用仪器提供的测试夹具或开而文测试电缆或者用户自制夹具,应满足以下几 方面的要求。

1. 分布阻抗必须降至最小。

2. 接触电阻必须降至最小。应使测试端形成完整的四端测量。

3. 触点间必须可以短路和开路。短路和开路清"0"可以轻易地减少测试夹具的分布阻抗对 测量的影响。对于开路清"0",测试端应该与被测件连接时一样,以相同的距离隔开。对于 短路清"0",低阻抗的短路板应连接在测试端之间,或使 HD、LD 直接连接,HS、LS 直 接连接,而后将两者连接一起。

针对一些对连接部件有特殊要求的使用场合,海尔帕科技提供了丰富的选择:如:径 向元件夹具、磁环专用测量夹具、SMD 贴片夹具等。完备的测试附件,可以配合仪器达 到最佳性能!更多附件资料和技术信息,请登录海尔帕官网:http//www.helpass.com 查询!

## <span id="page-16-0"></span>**5.2** 清零功能(校准)————————(步骤二)

为保证仪器的测量准确度,清除测量夹具或测量导线及测试端的杂散电容、电感及 引线电阻对测量准确度的影响,必须对仪器进行清零,仪器清零包括开路和短路两种清 零。

HPS2810 系列执行清"0"时,一次即对所有测量速度、所有频率、所有电平下各量程 进行清零。所有清零参数均存放在仪器内部非易失性 RAM 内。每次重新开机后无须重新 清"0",当测量环境有变化时,如温度、湿度、测量夹具、测量引线间距等变化,应重新执 行清零。

#### <span id="page-16-1"></span>**5.2.1** 开路清零

 $1,  \frac{1}{6}$  "  $|  <$  " 和 "  $|  >$  " 键, 进入"清零"功能项;

2、按" ∧ "和" √ "键,选择"开路"参数,此时仪器显示"CLEAr "和"OP"; 表示若按启动键仪器将进行开路清零:

 $($ 若不想进行清零操作,此时可按"  $\boxed{\text{<}}$  "和 "  $\boxed{\text{>}}$  " 键, 仪器将退出清零状态。)

3、将仪器测试端可靠开路;

<span id="page-16-2"></span>4、按启动键仪器进行开路清零,其后功能项自动转至"参数",退回测试状态。

#### **5.2.2** 短路清零

1、按" < "和" > "键,进入"清零"功能项;

2、按" ∧ "和" ∨ "键,选择"短路"参数,此时仪器显示"CLEAr "和"SH"; 表示若按启动键仪器将进行短路清零;

(若不想进行清零操作,此时可按"<"">"键仪器将退出清零状态。)

3.使用 HPS26010 短路片或低阻导线将测试端可靠短路;

4. 按启动键仪器进行短路清零,其后"清零"参数转至"开路"且功能项自动转至"参数",退 回测试状态。

注:

1、进行清零时若短路或开路严重不可靠,主参数显示窗 将显示"FAIL",且仪器发出 短时讯响,表示该条件下清零错误,仪器将不把所得清零数据存储并退出清零过程。

2、若测试端短路或开路不可靠,进行了清零后,可能由于清"0" 参数的不准确而影响 仪器的正常工作性能。

为保证可靠的清零校准,请遵守以下规则:

1、在清零完成后应保持测试导线的形态与清零时一致。

2、短路清零时应用仪器提供的短路板使测试端短路,或使用低阻导线(如直径 0.3~1.2mm, 长约 5~8mm 的裸铜丝, 镀银线或镀金线) 使测量端短接, 注意不要使 HD、HS 和 LD、 LS 直接连在一起,使用夹具短路时在低阻导线插入后应保持 HD、HS 和 LD、LS 本身未 直接连在一起, HS、LS 可直接相连。

## <span id="page-17-0"></span>**5.3** 测量**"**状态功能转换————————(步骤三)

"测量"状态的功能指示如 P2-1 页图 2-2 所示。

各状态下所有功能均使用" $\lceil \wedge \rceil$ ", " $\lceil \vee \rceil$ ", " $\lceil \swarrow \rceil$ "和" $\lceil > \rceil$ "四个键来完成, 各状态功能包括功能项和参数项两类,例"测量参数","测量频率"等为功能项,而 "L-Q""C-D""R-Q""Z-Q" "Z-D" 为对应于功能项 " 测量参数 " 参数, "100Hz""120Hz""1kHz""10kHz"为对应于功能项"测量频率"的参数。

操作:

按"  $\boxed{\lt\}$  " 和 "  $\boxed{\gt}$  " 两键, 选择至某一功能项指示灯亮, 表示选中该功能, 然 后使用" ∧ "和" ∨ "两键可上下选择属于该功能的参数,使相应参数指示灯亮,表 示选中该参数。

"测量"状态功能在开机初始化时状态如下:

表 5-1 "测量"状态的初始化对照表

| 功能 | 参数                                                | 频率        | 亚<br>⊞<br>٠                               | $\overline{\phantom{a}}$<br>$\overline{7}$<br>亚 | 稈<br>$\overline{\phantom{0}}$<br>里<br><b>The State of State Inc.</b><br>-- | 速度 | 清零 |
|----|---------------------------------------------------|-----------|-------------------------------------------|-------------------------------------------------|----------------------------------------------------------------------------|----|----|
| 参数 | $\sim$<br>∼<br>$\overline{\phantom{0}}$<br>້<br>ั | T<br>IKHZ | $\Omega$<br>$\mathbf{1} \cdot \mathbf{0}$ | $-$<br><b></b><br>浃<br>-<br><u>_</u>            | $-$<br>∸<br>功                                                              | 慢速 | 开路 |

#### <span id="page-17-1"></span>**5.3.1** 测量参数设置

HPS2810 系列仪器可选测量参数参见 P1-2 页的表 1-1 测量参数组合表。 L-Q :电感量 L----品质因数 Q C-D :电容量 C----损耗角正切 D R-O : 电阻值 R----品质因数 O R-D : 电阻值 R----损耗角正切 D Z-O : 阻抗值 Z----品质因数 O Z-D : 阻抗值 Z----损耗角正切 D 参数 L、C、R、Z 均由主参数显示窗显示,D、Q 由副参数显示窗显示。 各参数单位如下:

L :μH(微亨)、mH(毫亨)、H(亨利),其中 1H=103 mH=106μH

C : pF(皮法)、nF(纳法)、μF(微法),其中 1μF =103 nF =106 pF

R、Z: Ω (欧姆)、kΩ (千欧姆)、MΩ (兆欧姆), 其中 1 MΩ=103 kΩ=106Ω

其中除 Z, D, O 外的参数 L、C、R 的测量值均有串联和并联等效之分, 目随 D 值的不同而变化,其转换关系参见 P2-11 页的表 2-4 串并联电路型式转换表。

主参数显示窗显示参数 Z 始终为正(≥0)。C、L、R 可能显示"-"。 C/D 测量时,主 参数显示窗显示"-",则实际被测器件呈感性。L/Q 测量时显示器 A 显示"-",则实际被测 器 件呈容性。理论上,R 值恒为正,某些情况下,可能出现 R 为"-"的情况,这是由于过 度的清"0"所产生的,消除的办法是执行准确的清"0"。 副参数显示窗 D、Q 两者互为倒数,即 D=1/Q。

#### <span id="page-18-0"></span>**5.3.2** 测量频率设置

不同器件需要不同测试频率的信号进行测量:

如电解电容器通常需用 100Hz、120Hz 进行测量,而薄膜电容器需用 1kHz 或 10kHz 等进行测量,均是根据实际需要而定。

HPS2810 系列仪器提供以下四个测量频率:

100Hz 120Hz 1 kHz 10 kHz

#### <span id="page-18-1"></span>**5.3.3** 测试信号电平

HPS2810 系列仪器有三种测试电平可供选择:

1V 0.3V 0.1V

为得到最佳的测量效果,应根据实际检测的元件及仪器可以达到的信噪比来选择仪器 的测试信号电平。一般地,高测试电平用于通常的元件测试(电容、电阻和某些电感), 低测试电平用于需低工作信号电平的器件(如半导体器件、电池内阻、电感和一般非线 性 阻抗元件)。对于某些器件来说,测试信号电平的改变将会使测量结果产生较大的变化, 如一些电感性元件尤其如此,且实际施加于被测器件上的电压与设定会有所不同。

### <span id="page-18-2"></span>**5.3.4** 显示方式设置

HPS2810 系列仪器可以用直读和 Δ%百分比偏差两种方式进行显示:

1、直读

顾名思义,直读即为直接读出测量值,直读时显示器 A 上所显示的均为有单位的参 数, HPS2810 系列仪器以如下的单位来显示被测参数:

L :μH(微亨)、mH(毫亨)、H(亨利),其中 1H=103 mH=106μH

C : pF(皮法)、nF(纳法)、μF(微法),其中 1μF =103 nF =106 pF

R、Z: Ω(欧姆)、kΩ(千欧姆)、MΩ(兆欧姆), 其中 1 MΩ=103 kΩ=106Ω;

直读状态在未连接被测件时,L、R、Z 状态,A 显示窗口应显示一个较大的不定数 值,甚至超出显示范围,从而使主窗口黑屏;B 显示窗口的 D/Q 值是一个不定的数值。

2、百分比偏差

$$
\Delta\% = \frac{X_x - X_n}{X_n} \times 100\%
$$

其中: Xx—测量实测直读值; Xn—所设定的标称值

测量时由于偏差计算需一些时间完成,因此测量速度将稍有降低。

在∆%状态需要设置标称值,即偏差的获得是实测值与标称值之间的偏差。标称值既 有大小又有单位, 其设置参见§2.4 节《"参数设定"的方法》。

使用该方式显示时,会出现"+/-"值,显示的总是%值,最小分辨率为 0.01% 。

不正确的标称值设置会导致无效的∆%显示。若标称值为"0",∆%将会为无穷大, 超出显示范围,从而使主参数显示窗口黑屏。

### <span id="page-19-0"></span>**5.3.5** 量程方式

#### 1、量程定义及范围

本仪器共有五个基本量程和一个扩展量程,相互量程的测量范围是互相衔接的。在量程自 动时,每次实际测量后,仪器首先计算判断当前量程是否正确,若正确则执行参数计算, 否则将调整至正确的量程后重新测量计算。由此可知,量程自动时,测量时间需增加量程 判断和量程调整时间。

| 量程号 | 量程电阻         | 量程降范围        | 量程升范围       |
|-----|--------------|--------------|-------------|
|     | $100k\Omega$ | $95k\Omega$  | $90k\Omega$ |
|     | $10k\Omega$  | $9.5k\Omega$ | $9k\Omega$  |
| 2   | $1k\Omega$   | $950\Omega$  | $900\Omega$ |
|     | $100\Omega$  |              |             |
|     | $10\Omega$   | $95\Omega$   | $90\Omega$  |

表 5-2 量程号、量程电阻及量程变动过程

从表 5-2 可以看出:相邻两个量程变动时并没有一个绝对的界限,而是有一个升降为 5%的回差,该回差的目的在于避免当阻抗大小位于界限时,量程可能会产生频繁跳动,但 处于该回差的元件测量所选量程将是不定的。例:ZX=920Ω,则该元件可能在量 程 2 也 可能在量程 3 测量。

根据阻抗、频率、电容量或电感量的关系,由表 5-2 可计算出该电容器或电感器所 处 的测量量程。

例: 电容量为 C=0.22uF, D=0.0010, 测量频率 f=10kHz 时,

$$
Z_{X} = R_{X} + \frac{1}{j2\pi f C_{X}}
$$
  

$$
|Z_{X}| \approx \frac{1}{2\pi f C_{X}} = \frac{1}{2\pi \times 10 \times 10^{3} \times 0.22 \times 10^{-6}} = 72.37 \text{ o}
$$

由表 5-2 可知,该电容器正确测量量程为 4。

2、量程保持

在同规格的元件批量测试时,需要提高测试速度,而不使仪器量程频繁转换,可使用 量程保持功能,使仪器测量固定在某一量程上,这样便节省了量程判断及量程选择后的重 新测量所需的时间。

选择合适量程进行保持的方法为:

按" < " 和 " > " 键, 选择功能至"量程", 对一只待测元件进行测量, 待读 数稳定后, 按" △ "和" ∨ ", 使"保持"指示灯亮, 则合适的量程便被锁定, 仪器先 显示该量程(A 显示窗口及单位显示该量程电阻值,B 显示窗口显示量程号:如 100 kΩ , rAN-0)后退回测试状态。而仪器测量时将不进行量程自动选择。

量程保持时,若测量元件阻抗远超出该量程测量范围,所显示结果的准确度将大大降 低,使用时请务必注意。

#### <span id="page-20-0"></span>**5.3.6** 测量速度

仪器有三种测量速度:

快速:15 次/秒;中速:8 次/秒;慢速:4.5 次/秒。

仪器总的测量速度主要有两部分组成:总测量时间(测量时间、计算时间)、结果 输 出时间(分选输出),总的测量速度为两者之和。量程自动时,测量时间需增加量程判断 时间,而量程不正确时,还须增加量程调整和再一次的测量时间。

## <span id="page-21-0"></span>**5.4 "**内置功能**"**状态的转换——————(步骤四)

"内置功能"状态可选择七项功能,所有内容如下表所示。

表 5-3 "内置功能"的状态参数表

| 能<br>功     |            | 参<br>数      |                |
|------------|------------|-------------|----------------|
| 称<br>名     | 主参数显示窗     | 称<br>名      | 副参数显示窗         |
| 讯响开关       | $1 - bEE$  | 关           | <b>OFF</b>     |
|            |            | 开           | ON             |
| 触发开关(测量方式) | $2 - ONE$  | 关 (连续)      | <b>OFF</b>     |
|            |            | 开(单次)       | ON             |
| 等效方式       | $3 - EqU$  | 串联          | SEr            |
|            |            | 并联          | PAr            |
| 串行口        | $4-rSC$    | 关—只接受       | <b>OFF</b>     |
|            |            | 开—发送接受      | <b>ON</b>      |
| 分选方式       | $5 - S$ or | 三档合格分选      | P <sub>3</sub> |
|            |            | 一档合格分选      | P <sub>1</sub> |
| 信号源内阻      | $6-rES$    | $30\Omega$  | 30             |
|            |            | $100\Omega$ | 100            |
| 键盘状态锁止开关   | $7 -$ Loc  | 关—不锁定       | <b>OFF</b>     |
|            |            | 开—锁定        | O N            |

注:阴影内容为各功能开机的初始状态

在**"**测量**"**状态按一次功能键即可进入**"**内置功能**"**状态,设定该状态各功能参数方法如 下:

进入"内置功能"状态后,显示器 A 显示选定的功能项,副参数显示窗 显示该功能项 的参数值。

按 "  $|$  <  $|$  " 和 " $|$  >  $|$  " 键, 选择至某一功能项 (主参数显示窗所示), 表示选中该功 能,然后按" ∧ "和" √ "键,选择属于该功能的参数(副参数显示窗所示),表示 选中该参数。重复上述操作至所有功能项的参数选定后,按"功能"键返回**"**测量**"**状态。

#### <span id="page-21-1"></span>**5.4.1** 讯响开关

讯响开关开机初始化为"OFF",表示无讯响发出。

当讯响开关选择至"ON", 若分选结果为"P1"(三档合格分选状态)或"PASS" (一档 合格分选状态)时,仪器内部蜂鸣器将发出讯响。

取得正确讯响信号的前提为分选参数设置正确,能得到正确的分选结果信号。

#### **5.4.2** 触发开关(连续**/**单次)  $J$   $\rightarrow$   $J$   $\rightarrow$   $K$   $\rightarrow$   $K$   $\rightarrow$   $K$   $\rightarrow$   $K$  $\rightarrow$   $K$  $\rightarrow$

开机时,初始化为触发开关关闭(OFF)状态,也就是连续测量方式。在连续测量方 式,仪器连续测量并计算出所选择的显示值,一次测量完成后,立即进行一次新的测量。 若选择触发开关开启(ON)状态,也就是"单次"状态,仪器需得到"开始"信息后方进

<span id="page-22-0"></span>行一次测量,"开始"信息可以在前面板"启动"键获得。

#### <span id="page-22-1"></span>**5.4.3** 等效方式

仪器提供串联和并联两种等效方式,仪器开机时,初始化为(SEr)"串联"。实际电感、 电容、电阻并非理想的纯电抗或电阻元件,而是以串联(SEr)或 并联(PAr)形式呈现 为一个复阻抗元件,本仪器根据串联或并联等效电路来计算其所需值,不同等效电路将得 到不同的结果。其不同性取决于不同的元件。

如何选择等效方式:

1、 被测电容器的实际等效电路首先可以生产厂的技术规定或某些标准的规定得到,如果 无法得到的话,可以两个不同的测试频率下损耗因子的变化性来决定, 若频率升高而损 耗增加,则应选用串联等效电路,下表公式中,串联方式 D 与频率成正比;若频率升高 而损耗减小,则应选用并联等效电路,并联方式 D 与频率成反比。对于电感来说,情况 正好与电容相反。

2、根据元件的最终使用情况来判定。如用于信号耦合电容,则最好选择串联方式, LC 谐 振则使用并联等效电路。

3、若没有更合适的信息,则可根据以下信息来决定:

低阻抗元件当|Zx|<10Ω(较大电容或较小电感), 使用串联形式;

高阻抗元件当 |Zx| >10kΩ (较小电容或较大电感), 使用并联形式。

而当 1 0Ω<|Z|<10 kΩ, 根据实际情况选择合适的等效方式。

两种等效电路可通过一定的公式进行转换,而对于 Q 和 D 则无论何种方式均是相同的。 如下表所示:这里 s 为串联,p 为并联。Q=Xs/Rs, D=Rs/Xs, Xs=1/2πFCs=2πFLs

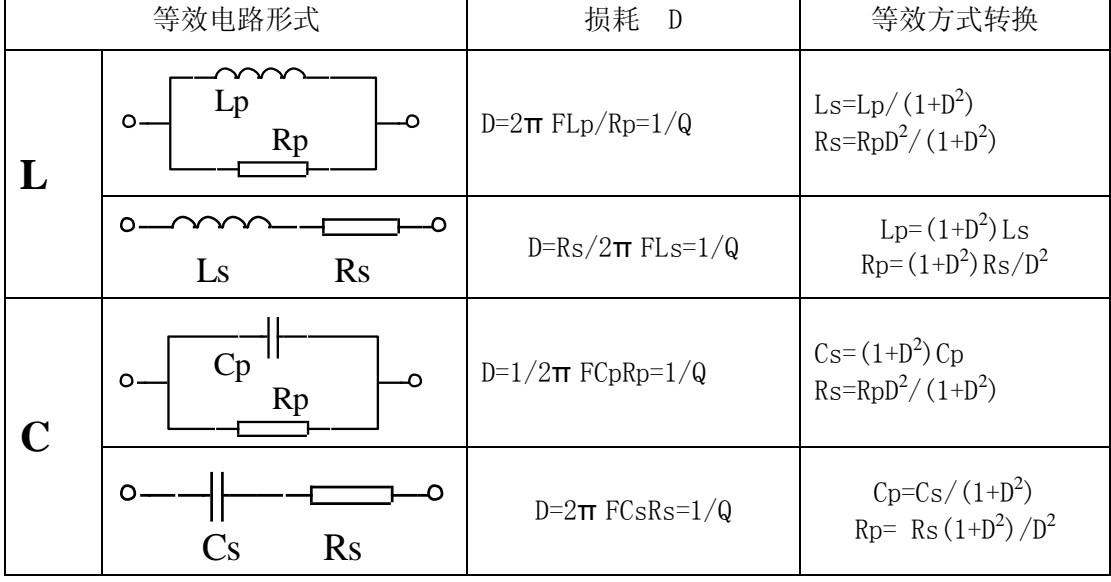

#### 表 5-4 串并联电路等效方式转换表

<span id="page-23-1"></span><span id="page-23-0"></span>**5.5** 分选———————————————(步骤五)

### **5.5.1** 分选方式流程图

在元器件生产和进货检验时,常常需对大量同规格的元器件进行测试,以判定该批次的质量情况。这 种情况无需知道元件的具体数值,而仅需得知其参数是否存在于某一特定范围,即分选。对于仪器的要求 便是能快速简便地获得所需结果。HPS2810 系列测量仪提供了两种分选方式:开机初始化为 **P3**(三档主 参数和一副付参数分选)状态,可以选择 P1(一档主参数和一档副参数分选)状态。在直读和百分比误 差(Δ%) 状态时,分选功能皆有效。

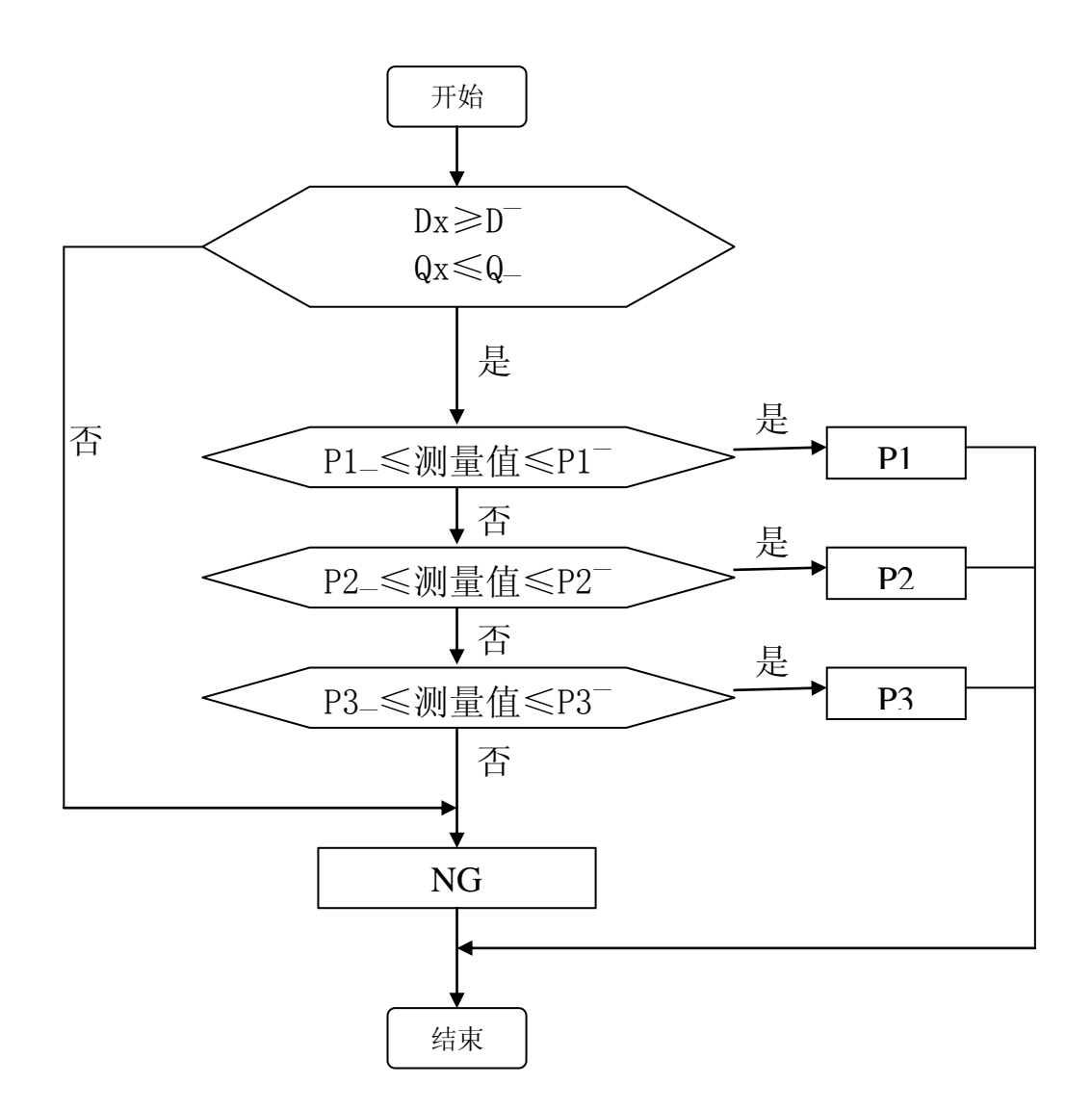

图 5-1 P3 状态的分选判别流程

24

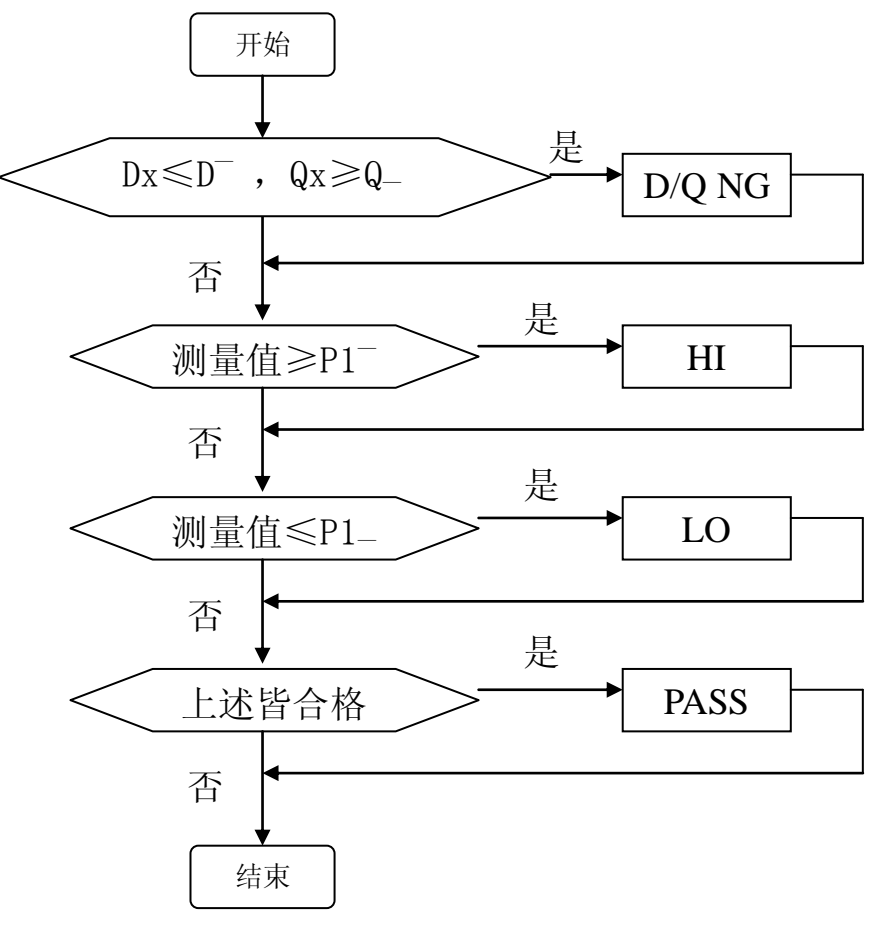

图 5-2 P1 状态的分选判别流程

从上面流程图可知:

<span id="page-24-0"></span>P3 分选方式适用于对仪器的多档分选(三档), 且 P1、P2、P3、NG 信号只能有一个有效, P1、P2、 P3 某一个有效时, 副参数一定合格, NG 有效时, 可能是主参数不合格, 也可能是付参数不合格;

若只需了解被测件合格与否, 或要详细了解主参数是偏大或偏小了、副参数是否合格, 宜使用 P1 分 选方式,该方式因对主副参数分别判别,HI 与 D/QNG、LO 与 D/QNG 可能同时有效,若 PASS 有效 时, HI、LO、 D/QNG 应全无效, 即只有主副参数同时合格时, PASS 才有效。

## **5.5.2** 分选设置的输入数据范围

| 参数       | 显示符号 | 范围                                |
|----------|------|-----------------------------------|
| 标称值      |      | $0.0001 \mu H \sim 99999H$        |
|          | C    | $0.0001$ pF $\sim$ 99999 µF       |
|          | R/ Z | $0.0001\Omega \sim 999999M\Omega$ |
| 上下极限     |      | $-99.99\% \sim 99.99\%$           |
| 损耗值/品质因数 | D/O  | 0~99999                           |

表 5-5 分选参数设置范围

<span id="page-25-1"></span><span id="page-25-0"></span>**5.6** 操作示例

## **5.6.1** 常用元件测量流程示例

1. 正确地使用电源,合上电源开关。仪器将点亮所有的显示部件约一秒种后进入。 初始测量状态:

#### 表 5-6 仪器初始化状态表

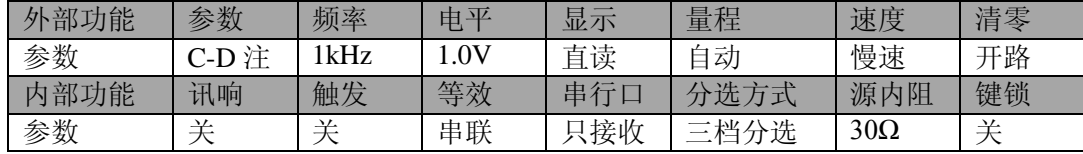

2. 选择所需的测量参数 L/Q、C/D、R/Q、Z/Q 或 R/D。

3. 必要的话,选择合适的等效型式,参见 P23 页 5.4.3。注 1

4. 选择所需的测量频率和测试信号电平。

5. 必要的话,选择合适的信号源内阻。注 2

6. 连接合适的测试夹具或测试电缆 。仪器随机提供四端开尔文测试电缆,另外可选配径向元件测试夹

具,该夹具可测元件间距小的器件,还可选配 SMD 贴片元件测试夹具。

7. 连接仪器提供的镀金短路板于测试夹具或测试电缆,对仪器执行短路清"0"。

8. 去掉短路板,对仪器执行开路清"0"。注 3

9. 将待测器件连接于测试端,从主副参数两个显示窗可读出测量结果。

注 1: 当被测元件的 O 或 D 较大甚至接近 1 时, 串并联测量显示值将出现极大的 偏差。以下例电容 器说明:

例 1: 有一电容器, 其串联等效电容为 Cs=0.1µF, 而损耗分别为 D1=0.0100, D2=0.1000, D3=1.0000, 则根 据公式 Cp=Cs/(1+D2), 并联等效电容应为: C p 1 = 0.09999μF

C  $p 2 = 0$ . 09901 $\mu$ F

 $C p 3 = 0.05 \mu F$ 

由此可见,当D小于0.01时,Cs与Cp基本相同,而大于0.01时,将有明显 的区别,如D= 0. 1时, 两者相差1%, 而D=1时, 两者差了一倍。

注 2:在某些对信号大小敏感元件的检测时,如带磁芯的电感器、陶瓷电容器等,

为对比相互间的一致性,则应在信号大致相同的情况下进行比较。这时就不光要注意测 试信号电平,还 应注意仪器的信号源内阻。

<span id="page-25-2"></span>例 2:有一陶瓷电容器在 HP4284A 测得参数为 0.1μF,而用 HPS2810 同样的电平下测得参数却为 0.11μ F。原因为 HP4284A 的信号源内阻为 100Ω, 而 HPS2810 的信号源内阻初始化为 30Ω, 根据 P2-19 页 的§2.3.6 节可知,即使测试电平相同,加

在被测件上的电压也不同。将 HPS2810 内阻改为 100Ω 后,两者测试值就一致了。

注 3: 正确的清零操作参见 P17 页 5.2 清零校准功能。不正确的清零操作会导致仪器测 试不准甚至工 作失常。最常见的错误操作有: 短路或开路清零时连接有被测试件; 使 HD、HS 和 LD、LS 直接连在一 起进行短路清零。

#### **5.6.2** 分选功能使用方法示例

仪器要能进行正确的分选,并输出结果,首先必须选择相应的分选方式(参见§2.3.5 节《分选方式》), 然后输入正确的极值参数。参数的设置范围参见 P1-4 页 的表 1-3。

"参数设定"状态按 P14 页 图 4-5 所述, 在"测量"状态按一次极值键即可进入, 设定该状态各参数方 法如下:

进入**"**参数设定**"**状态后,副参数窗口显示选定的参数代号,主参数窗口及单位显示该参数上次设定 的数值,且有一位在闪烁,以下称为待改动位注。

用 " | < |" 和 " | > |" 两键可选择至某一待改动位(闪烁位); 然后使用 " | ∧ |" 和 " | ∨ 键,改动该位的数值。待该参数的所有位都正确输入后,按"极值"键存储并进入下一参数的修改,或按"启 动"键存储并退回**"**测量**"**状态。

重复上述操作直至所有参数的设定完成。

#### 注:

1)由于小数点处于最低位时仪器不予显示,此时若待改动位为小数点时,可能由于不显示而看不出闪烁。 例如: 若上次参数为"12345."则显示器 A 为"12345", 此时照常可以用" | < |" 和" | > |" 按键改变 小数点的位置;

2) 标称值设定时应包括单位,若其闪烁时,可以用" ∧ "和" ∨ "按键加以选择;

3) 上下限是以百分比偏差方式设定的(Δ%的计算参见 P19 页,《百分比偏差》),最高位是符号位: "0" 代表正号; "-"代表负号。如对标称值为 100pF 的电容进行分选, 范围为 97pF~105 pF, 则转换为百分比 偏差∆%形式的范围为 -3%~5% 。

| 序号             | 名<br>称            | 显示器A                          | 显示器B                                           | 备注     |
|----------------|-------------------|-------------------------------|------------------------------------------------|--------|
|                | 标称值               | "五位数据"+"一<br>位小数点"+<br>"一位单位" | 电感 (LS)、<br>电<br>容 (CS)、电阻<br>(rS)、阻抗<br>(ZS); | 始终为正值  |
| 2              | 损耗上极限或<br>品质因数下极限 | "五位数据"+"一<br>位小数点"            | 损耗(d )、品质<br>因数 (q_)                           |        |
| 3              | 第一档上极限            | "首位符号"+                       | $P1^-$                                         |        |
| 4              | 第一档下极限            | "四位数据"+                       | P1                                             |        |
| $\mathfrak{S}$ | 第二档上极限            | "一位小数点"                       | $P2^-$                                         | 只有在三档分 |
| 6              | 第二档下极限            | 数值皆以"%"偏                      | P2                                             | 选方式时才设 |
| 7              | 第三档上极限            | 差方式输入                         | $P3^-$                                         | 置      |
| 8              | 第三档下极限            |                               | P <sub>3</sub>                                 |        |

表 5-7 极值参数表

例: 若要对一批标称值为 47μF 的电容进行分选, 已知分选范围是一等品为 -5%~6%, 二等品为 -10%~10% ,三等品为-15%~30% ,损耗极值 0.0680。

机内上次所设定参数为: 标称值: 2.2nF; Q/D: 0.005;

P1:  $0\% \sim 10\%$ ; P2:  $-20\% \sim 20\%$ ; P3:  $-30\% \sim 30\%$ 

表 5-8 极值参数输入示例表

| 步骤             | 状态   | 功能                      | 按键                                            | 主参数显示          | 副参数显示          |
|----------------|------|-------------------------|-----------------------------------------------|----------------|----------------|
| 1              | 测量   | 选择参数 C/D                | $\lt$                                         | <b>XXXXX</b>   | <b>XXXXX</b>   |
| $\overline{2}$ | 内置功能 | 进入内置功能状态                | 功能                                            | $1-bEE$        | <b>OFF</b>     |
| 3              | 内置功能 | 进入分选方式设定                | $\lt$                                         | 5-Sor          | P3 或 P1        |
| $\overline{4}$ | 内置功能 | 进入分选方式状态                |                                               | 5-Sor          | P <sub>3</sub> |
| 5              | 测量   | 进入测量状态                  | 功能                                            | <b>XXXXX</b>   | <b>XXXXX</b>   |
| 6              | 参数设定 | 进入参数设定状态                | 极值                                            | $2.2000$ nF    | <b>CS</b>      |
| 7              | 参数设定 | 设定 CS 单位                | $\wedge$                                      | $2.2000 \mu F$ | CS             |
| 8              | 参数设定 | 选择 CS 小数点               | <                                             | $2.2000 \mu F$ | <b>CS</b>      |
| 9              | 参数设定 | 设定 CS 小数点               |                                               | 22.000 µF      | CS             |
| 10             | 参数设定 | 选择 CS 数值位               | <<br>$\gt$                                    | 22.000 µF      | CS             |
| 11             | 参数设定 | 设定 CS 数值位 1             |                                               | 42.000 µF      | CS             |
| 12             | 参数设定 | 数值位 2<br>选择 CS          | <                                             | 42.000 µF      | CS             |
| 13             | 参数设定 | 设定 CS 数值位 2             | Λ                                             | 47.000 µF      | <b>CS</b>      |
| 14             | 参数设定 | 存储 CS 准备 d <sup>-</sup> | 极值                                            | 0.0050         | $d^-$          |
|                |      |                         | 重复 8—14, 分别设定 d 、P1 、P1_、P2 、P2_、P3 、P3_等其它参数 |                |                |
| XX             | 测量   | 返回测量状态                  | 极值或启动                                         | XXXXX          | XXXXX          |

注:上表中的阴影部分在当前设定时不停闪烁,为待改动位。

## <span id="page-27-1"></span><span id="page-27-0"></span>第 **6** 章 仪器功能的综合应用

本章节的内容可以帮助使用者掌握一些测试技巧,并综合地应用仪器的某项或多项功能以达到某些测 试目的。

#### **6.1** 使用量程保持

详细阅读 P20-P21《量程方式》的内容。

<span id="page-27-2"></span>在进行批量同规格的元件测试时,使用量程保持功能,不但能提高仪器的测试速度,还能减少在量程自动 方式每次测试时因仪器的动作而引起的内部继电器的频繁切换,从而延长仪器的使用寿命。

#### 量程保持时,若测量元件阻抗远超出该量程测量范围,所显示结果的准确度将大大降低,使用时请务必注 意。

 $\Theta$ : 若保持在"100 kΩ, rAN0"量程测试 1 kΩ 的电阻, 将得到 27 kΩ 的错误结果。

 $\text{c}$  这是由于 1 kΩ 的电阻已经远远超出了"100 kΩ, rAN0"量程的阻抗范围。

温馨提示!正确地选择并保持测试量程至关重要!

#### **6.2** 使用按键锁止

使用该功能,不光能防止测试过程中无关人员对仪器按键的误动作、保护仪器的状态和所设置的参 数,还能起到根据需要定置仪器开机状态的功能,这在下一节中就有很好的使用。

例: HPS2810 仪器未使用按键锁止时, 开机部分状态初始化如表 6-1"键锁前的参数项"所示。若某种 测试环境(如仪器与测试系统连接),要求用户每次开机时仪器状态如表 6-1"键锁后的参数项"所示。则操 作步骤如下:

| 功能         | 频率    | 电平   | 显示            | 量程 | 速度 | 触发 | 分选方式 | 键锁 |
|------------|-------|------|---------------|----|----|----|------|----|
| 键锁前的参<br>数 | !kHz  | .0V  | 直读            | 自动 | 慢速 | 关  | 三档分选 | 关  |
| 键锁后的参<br>数 | 10kHz | 0.3V | $\frac{0}{0}$ | 保持 | 快速 | 开  | 一档分选 | 丑  |

表 6-1 仪器部分状态转化表

#### 因为按键锁止后, 仪器的按键将失去正常功能, 有些操作必须在键锁前完成。

完成正确的清零操作;

1、进入"内置功能"状态,选择"分选方式"为"P1"(一档分选); □

2、 进入**"**参数设定**"**状态,设置标称值及其它极限参数;

<span id="page-27-3"></span>3、 改变"频率"、"电平"、"显示"、"速度"分别为"10kHz"、"0.3V"、"△%"、"快速";

4、 将一只待测元件对其进行测量,待其读数稳定后。按∧ 或 ∨键,使"保持"灯亮;

5、进入"内置功能"状态选择"触发"为"开",则仪器进入触发(单次)测量状态;□

6、 在**"**内置功能**"**状态选择"键锁"为"开",并按"功能"键,退回**"**测量**"**状态。

此后, 仪器的状态(包括所保持的量程) 将被锁止, 每次开机后将显示为表 3-2 中键锁后的参数项所 示的状态,直至锁止功能取消为止。

当然,仪器的"参数"、"等效方式"、"信号源内阻"、"讯响开关"等其它功能参数也可以通过同样的方法 予以锁止。

#### **6.3** 键盘锁止与状态保持

仪器开机时,按键锁定开关默认为**"OFF"**关状态。此时仪器按键可以正常操作,且每次开机初试化为 默认状态。

为了防止测试过程中操作员对仪器按键的误动作,仪器提供了键盘锁止功能,在此状态下,仪器的按 键失效 (开锁键<sup>+</sup> 功能 "除外), 且每次开机时保持锁止前的仪器设置状 态, 只有取消锁止功能后, 仪器 才能恢复正常按键状态。

### <span id="page-28-0"></span>**6.4** 进入键盘锁止状态

<span id="page-28-1"></span>1. 仪器处于正常测量状态下。

2. 按如下顺序按键: "<mark>功能</mark>"、" < "、"∧ "、"功能", 仪器显示"7—Loc , ON"后退回"测量"状态, 此 时仪器已经进入按键锁止状态。

仪器在锁定状态时,按键无效。如果在锁定状态下关闭仪器电源,下次开机时

仪器仍然维持锁定状态,并且保持关机前的测量状态及设置参数不变。

注意:

进入锁止状态的仪器,因按键失效,用户误以为仪器出故障,其实只需按照下节退出该状态,仪器即 可恢复正常。

### <span id="page-28-2"></span>**6.5** 退出键盘锁止状态

仪器处于锁止状态,按顺序按键"功能"、"∧"、"功能",仪器显示"7—Loc OFF"后退回**"**测量**"**状态, 此时仪器已经退出按键锁止状态。此时按键恢复正常功能。

关机后重新开机仪器不保存关机前的测量状态。

#### **6.6** 电感器的测量

电感器是由电线环绕一个磁芯所组成,其特性视使用的磁芯材料而定。通常使用磁性材料,如铁氧体、 高导磁合金、或纯铁体。

大部分电感器的测量结果随测试信号和测量频率的不同将有很大的变化。

由于不同仪器的测试信号电流的不同,则使用不同测试仪器时可能会得到不同的测 试结果,这主要 取决于仪器的信号源输出电压和信号源内阻

HPS2810 提供 0.1V、0.3V、1.0V三种测试电平,30Ω、100Ω 两种信号源内阻,以达到不同仪 器测试结果的一致性。

当测量电感器施加一高测试信号时,在某些特定的频率上可能无法准确的测量。这是因为铁心材料的 非线形,而导致测试信号电流的失真。为了降低铁心材料的非线形而引起的效应,应降低测试信号电平。

#### 测试电感时夹具的正确使用。

当金属材料与电感器靠得很近时,来自电感器的漏磁通会在此金属材料内产生涡流。

<span id="page-28-3"></span>产生涡流的的大小与测试夹具的大小和形状均有关系,涡流大小不同,则测量结果也将不同。需准确测量 电感器时,应尽可能使被测件远离金属件。

#### **Q** 值测量的准确度。

一般说来,采用 V/I(电压/电流)法的 LCR 测量仪器的 Q 值测量准确度并不太高,尤其在测量高 Q 值时。仪器 Q 值是以计算来得到的, 如 Q=X/R=1/D, 若 Q 值为 100 时, R 值在器件阻抗所占比例较小, 则 R 的细微变化将引起 Q 的较大变化, 如 R 变化 0. 1% 即 D 变化 0. 001, 则 Q 值将从 100 变化至 91 或 111。

#### **6.7** 掉电保护

HPS2810 系列仪器内部装有非易失性 RAM,可将一些参数永久存储而不会丢失,即具有掉电保护功 能。装入该 RAM 的参数有:

1、各种测量频率、测量电平下的短路、开路清零参数;

2、所设定的标称值和各种极限值;

3、按键锁定时的仪器状态值。

## <span id="page-29-1"></span><span id="page-29-0"></span>第 **7** 章 售后保修保障

### <span id="page-29-2"></span>**7.1** 仪器保养

要满足系统的正常工作,除了要对机械部件进行润滑、保养外,也需定期对仪器以 及机电连接部件 进行清洁、检查。

<span id="page-29-3"></span>若分选失常,可以使仪器脱开系统,采用仪器所配夹具进行测试,此时若正常应检查机电连接部件, 特别是测试端子与被测件的压接构件是否因磨损而不可靠。

连续长时间地运行系统,要考虑仪器的良好通风,防止过热而引起仪器工作失常。

### **7.2** 常见故障排除

### **7.2.1** 仪器性能检查

一般来说按动各功能键,仪器功能应能准确改变状态,在直读状态且未连接被测件时,正常的显示内 容为:

L、R、Z 状态,主参数显示窗口应显示一较大的不定数值(单位为 H/ MΩ),甚至超出显示范围,从 而使主窗口黑屏;

C 状态,主参数显示窗口应显示一较小的稳定数值(单位为 pF);副参数显示窗口的 D/Q 值是一个 不定的数值。

这样已经检查了全部工作电路。若要进一步验证仪器的性能,可以采用测试相关元器件或跟其它测量 准确度更高的仪器比对测试的方法。但必须遵循以下几个原则:

<span id="page-29-4"></span>a. 开机预热十分种后进行正确的短路、开路清零后观察;

b. 选择测量的元器件应是稳定的, 尽量使用 CB 型、CBB 型、CY 型电容器;

固定电感器和金属膜电阻。使用标准器最好,切忌使用电解、瓷介、纸介等类型电容或普通的电感(特 别是带铁芯的瓷环线圈)、碳膜电阻等。

c. 采用不同仪器比对测试时,应保证两种仪器处于同样的测试状态(频率、电平、等效方式、相同的信 号源内阻等)下,最好选用准确度更高的仪器进行对比。

d. 要结合被测元件的精度、相比较仪器的准确度以及本仪器的测量准确度加以综合考证。

#### **7.2.2** 故障分析

由于对仪器的功能不了解而导致的错误操作会给用户的测试带来许多不必要的疑问 甚至可能损坏仪 器。如错误的清零、采用不同的状态测试来比较不同仪器的测量结果、没有正确设置参数就抱怨分选不正 确、不正确地使用了量程保持、没打开开关就想获得讯响输出、对仪器的功能提示误以为数码管缺笔画等 等,这些问题只需详细阅读说明书即可得到解决。另外,用仪器直接测试带有较高电压的电容可能会导致 仪器的损坏。

#### <span id="page-30-0"></span>**7.2.3** 测试电缆或夹具性能判别

仪器一旦工作失常,首先应该检查测试电缆或测试夹具的好坏。

四端开尔文测试电缆或测试夹具,因长期插拔元器件,会产生松弛或变形,属于易 损件,应经常检查。若无法恢复正常状态,应向海尔帕科技公司购置新的附件予以更换。可以用万用表判 别其好坏。<br>A1

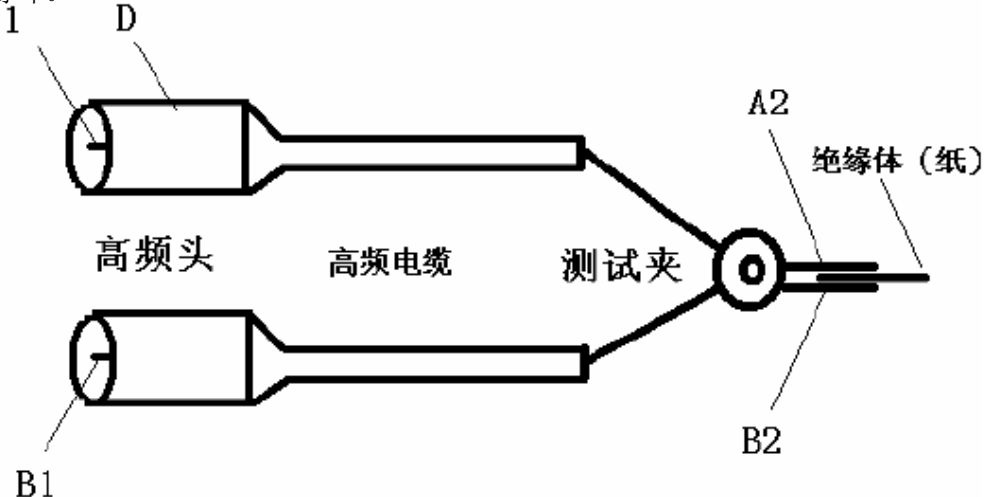

图 9-1 测试电缆局部连线图

<span id="page-30-1"></span>其中: A1、B1—高频头芯子 A2、B2—测试夹簧片 D—屏蔽地 1、目测 A1、B1 应无明显的氧化或变形, 以免影响与仪器的连接; 口 2、用一绝缘体使测试夹(或夹具簧片)分开; 3、用万用表电阻档测量:A1、A2 应相连;B1、B2 应相连;A1、B1、D 相互间应不连。 若检查测试夹具,则 A2、B2 换为夹具的簧片,方法同上。

### **7.2.4** 仪器的拆机检查

需要打开仪器进行检查时,首先应断开电源。在用万用表、示波器等检查信号波形时应接触在一点, 切忌造成相临点的短路。在进行维护时应注意不要触碰带有 220V 强电的部件,防止电击! 1、在断开电源的情况下,首先目测各内部印制板或部件是否有松动、集成片与插座、接插件有无松脱或 其它接触不好的现象,并予以排除;

2、目测是否有器件因烧坏而变色,并更换损坏的部件;

3、目测是否有元器件(主要是体积较大或较重的如:滤波电容、桥堆、稳压器、变压器、功率电阻、晶 振等)是否因异常运输而致使引脚震断;

4、检查测试端的四根高频连接电缆的芯线和屏蔽地线是否焊接可靠;

- 5、显示键盘板错误,常见的问题是相关连接电缆的松脱所致;
- 6、在通电检查前,首先应检查电源部分是否正常。
- 7、由于被测件带强电加于测试端,可能损伤加于测试端的保护电路和仪器的信号发生电路。
- 8、容量读数正常,损耗 D 明显增大,可能的问题是测试端接触不良或夹具不清洁。

#### 注意事项:

本仪器维修需有一定经验的专门人员或在海尔帕科技公司工程师的指导下进行维修;

维修时请不要擅自更换仪器内部用以控制频率和量程的标准器件,对上述部分改动后,仪器需要发回 公司重新对标,以免影响测试精度;

由于用户盲目维修,更换仪器部件,造成仪器重大损失者不属保修范围,由用户承担维修费用; 若需要拆开机壳进行维修或检查时,应由合格的维修人员进行,更换元器件时应拔下电源插头。在进行维 护时应注意不要触碰带有 220V 强电的部件,防止电击危险。绝对禁止打开机箱时进行一般的元件测试(除 维修调整外);

若仪器出现其它故障,一般请送回当地维修点或本公司维修,以免造成更大的损失。

#### <span id="page-31-0"></span>**7.3** 保修期

保修期的界定:使用单位从本公司购买仪器者,自公司发运日期起计算,从经营部 门购买者,自经 营部门发运日期起计算,其它情况以仪器的生产日期计算,保修期贰年,保修时应出具该仪器的保修卡。 保修期内,由于使用者操作不当而损坏仪器者,维修费由用户承担。若公司对保修有新规定,以公司通知 为准。

本公司始终对所有的海尔帕仪器提供终身维修的服务。

联系我们: 常州海尔帕电子科技有限公司 Helpass Electronic Technologies, Inc. 地址:江苏省常州市钟楼区运河路 208 号 邮编: 213012 电话:0519-8663 6180,传真:0519-86636120 官网: http: //www.helpass.com